## Guide för att öppna biljettsida i webbläsaren Safari på Mac

Om du har problem med att öppna biljettsidan i webbläsaren Safari på Mac kan det bero på att Safari blockerar pop-up fönster. Det här löser du enkelt genom att följa denna guide.

- Safari Arkiv Redigera Innehåll Historik Bokmärken Utvecklare Fönster Hjälp ... **OB 0** 4 **89**  $\in$  **Q B 0** tors9 mars 11:07 Om Safari  $\bullet$   $\bullet$   $\circ$ elfack.com/hem/biljett-och-oppettider/  $\circ$   $\circ$  $\circledcirc$   $\circledcirc$  +  $\circledcirc$ Safari-tillägg Mina sidor (2)<br>Svenska Mässan i Göteborg (2) Hem Kontakta oss Press & media English Integritetsrapport... Inställningar för elfack.com... Rensa historik... OM ELFACK ~ UTSTÄLLARE PROGRAM HÄNDER PÅ MÄSSAN PLANERA DITT BESÖK ~ BILJETTER & ÖPPETTIDER FÖR UTSTÄLLARE ~ Q sök Tiänster Göm Safari  $H$ Göm övriga H 3E 7 .<br>Visa alla Avsluta Safari  $\overline{M}$ Biljetter och öppettider ELFACK 9-12 maj 2023 HÄMTA DIN KOSTNADSFRIA ENTRÉBILJETT HÄR »
- 1. Gå till Safari -> Inställningar

Öppettider: Tisdag 9 maj, kl. 9-17 Onsdag 10 maj, kl. 9-17 Torsdag 11 maj, kl. 9-17 Fredag 12 maj, kl. 9-15

Entréer: Entré 2 mittemot Liseberg Entré 5 vid Korsvägen Entré 8 vid Scandinavium

2. Navigera till fliken *Webbplatser.* I droplistan till höger om tickets.svenskamassan.se väljer du *Tillåt.*

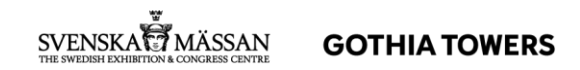

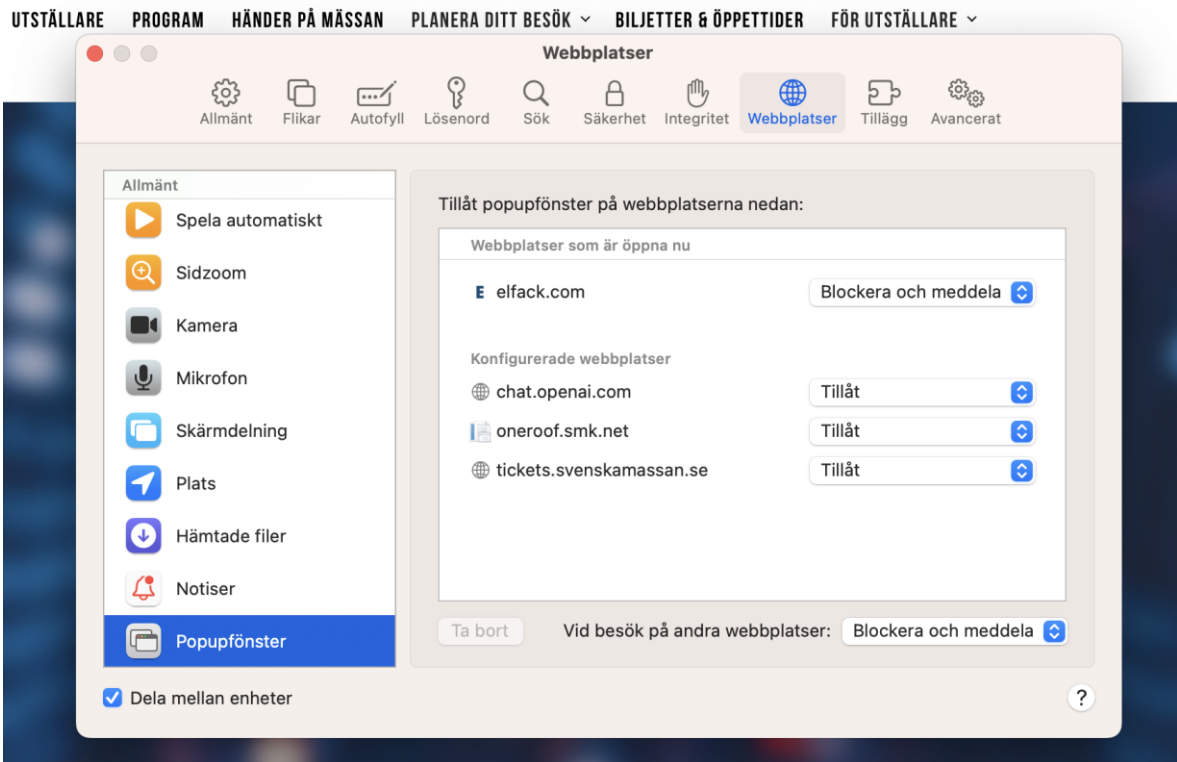

3. Ladda om sidan. Du kommer då till den här webbplatsen och kan genomföra ditt biljettköp.

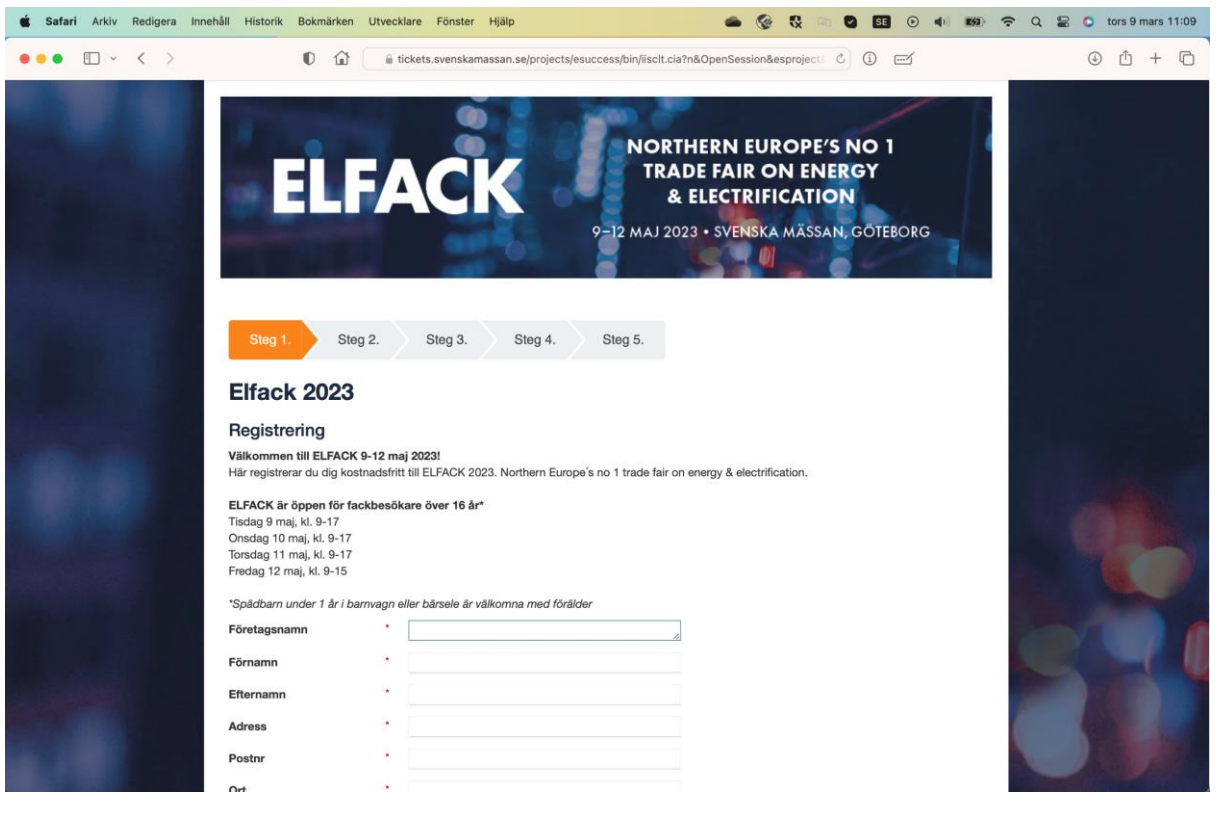

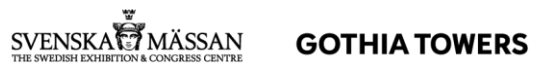